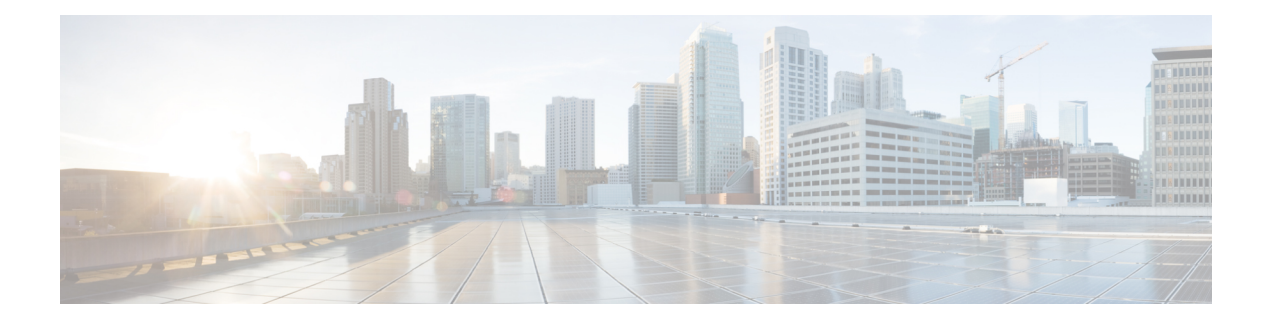

# **Configuring MSDP**

This chapter describes how to configure Multicast Source Discovery Protocol (MSDP) on a Cisco NX-OS device.

- [Information](#page-0-0) About MSDP, on page 1
- Licensing [Requirements](#page-3-0) for MSDP, on page 4
- [Prerequisites](#page-3-1) for MSDP, on page 4
- Default [Settings](#page-3-2) for MSDP, on page 4
- [Configuring](#page-4-0) MSDP, on page 5
- Verifying the MSDP [Configuration,](#page-12-0) on page 13
- [Monitoring](#page-12-1) MSDP, on page 13
- [Configuration](#page-13-0) Examples for MSDP, on page 14
- Related [Documents,](#page-14-0) on page 15
- [Standards,](#page-15-0) on page 16

## <span id="page-0-0"></span>**Information About MSDP**

You can use the Multicast Source Discovery Protocol (MSDP) to exchange multicast source information between multiple BGP-enabled Protocol Independent Multicast (PIM) sparse-mode domains. In addition, MSDP can be used to create an Anycast-RP configuration to provide RP redundancy and load sharing. For information about PIM, see *Configuring PIM and PIM6*. For information about BGP, see the *Cisco Nexus 7000 Series NX-OS Unicast Routing Configuration Guide*.

When a receiver joins a group that is transmitted by a source in another domain, the rendezvous point (RP) sends PIM join messages in the direction of the source to build a shortest path tree. The designated router (DR) sends packets on the source-tree within the source domain, which may travel through the RP in the source domain and along the branches of the source-tree to other domains. In domains where there are receivers, RPs in those domains can be on the source-tree. The peering relationship is conducted over a TCP connection.

The following figure shows four PIM domains. The connected RPs (routers) are called MSDP peers because they are exchanging active source information with each other. Each MSDP peer advertises its own set of multicast source information to the other peers. Source Host 2 sends the multicast data to group 224.1.1.1. On RP6, the MSDP process learns about the source through PIM register messages and generates Source-Active (SA) messages to its MSDP peers that contain information about the sources in its domain. When RP 3 and RP 5 receive the SA messages, they forward them to their MSDP peers. When RP 5 receives the request from Host 1 for the multicast data on group 224.1.1.1, it builds a shortest path tree to the source by sending a PIM join message in the direction of Host 2 at 192.1.1.1.

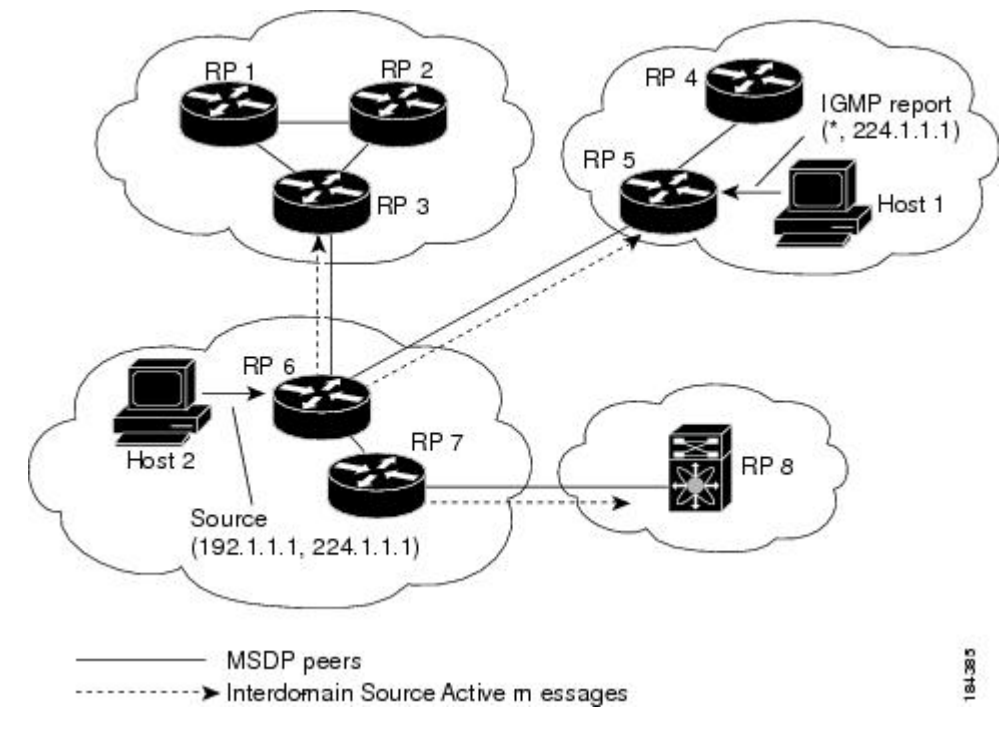

**Figure 1: MSDP Peering Between RPs in Different PIM Domains**

When you configure MSDP peering between each RP, you create a full mesh. Full MSDP meshing is typically done within an autonomous system, as shown between RPs 1, 2, and 3, but not across autonomous systems. You use BGP to do loop suppression and MSDP peer-RPF to suppress looping SA messages.

**Note**

You do not need to configure BGP in order to use Anycast-RP (a set of RPs that can perform load balancing and failover) within a PIM domain.

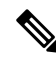

You can use PIM Anycast (RFC 4610) to provide the Anycast-RP function instead of MSDP. For information about PIM, see *Configuring PIM and PIM6*. **Note**

For detailed information about MSDP, see RFC [3618.](http://www.rfc-editor.org/rfc/rfc3618.txt)

### **SA Messages and Caching**

MSDP peers exchange Source-Active (SA) messages to propagate information about active sources. SA messages contain the following information:

- Source address of the data source
- Group address that the data source uses
- IP address of the RP or the configured originator ID

When a PIM register message advertises a new source, the MSDP process reencapsulates the message in an SA message that is immediately forwarded to all MSDP peers.

The SA cache holds the information for all sources learned through SA messages. Caching reduces the join latency for new receivers of a group because the information for all known groups can be found in the cache. You can limit the number of cached source entries by configuring the SA limit peer parameter. You can limit the number of cached source entries for a specific group prefix by configuring the group limit global parameter. The SA cache is enabled by default and cannot be disabled.

The MSDP software sends SA messages for each group in the SA cache every 60 seconds or at the configured SA interval global parameter. An entry in the SA cache is removed if an SA message for that source and group is not received within SA interval plus 3 seconds.

### **MSDP Peer-RPF Forwarding**

MSDP peers forward the SA messages that they receive away from the originating RP. This action is called peer-RPF flooding. The router examines the BGP or MBGP routing table to determine which peer is the next hop in the direction of the originating RP of the SA message. This peer is called a reverse path forwarding (RPF) peer.

If the MSDP peer receives the same SA message from a non-RPF peer in the direction of the originating RP, it drops the message. Otherwise, it forwards the message to all its MSDP peers.

### **MSDP Mesh Groups**

You can use MSDP mesh groups to reduce the number of SA messages that are generated by peer-RPF flooding. By configuring a peering relationship between all the routers in a mesh and then configuring a mesh group of these routers, the SA messages that originate at a peer are sent by that peer to all other peers. SA messages received by peers in the mesh are not forwarded.

A router can participate in multiple mesh groups. By default, no mesh groups are configured.

### **Virtualization Support**

A virtual device context (VDC) is a logical representation of a set of system resources. Within each VDC, you can define multiple virtual routing and forwarding (VRF) instances. The MSDP configuration applies to the VRF selected within the current VDC.

You can use the **show** commands with a VRF argument to provide a context for the information displayed. The default VRF is used if no VRF argument is supplied.

For information about configuring VDCs, see the *Cisco Nexus 7000 Series NX-OS Virtual Device Context Configuration Guide*.

For information about configuring VRFs, see the *Cisco Nexus 7000 Series NX-OS Unicast Routing Configuration Guide*.

# <span id="page-3-0"></span>**Licensing Requirements for MSDP**

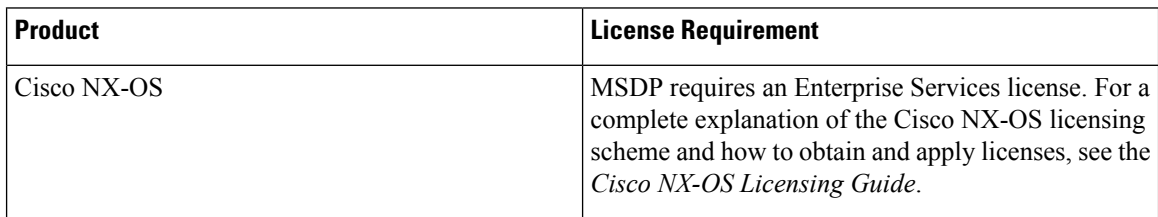

## <span id="page-3-1"></span>**Prerequisites for MSDP**

MSDP has the following prerequisites:

- You are logged onto the device.
- You are in the correct virtual device context (VDC). A VDC is a logical representation of a set of system resources. You can use the **switchto vdc** command with a VDC number.
- For global commands, you are in the correct virtual routing and forwarding (VRF) mode. The default configuration mode shown in the examples in this chapter applies to the default VRF.
- You configured PIM for the networks where you want to configure MSDP.

## <span id="page-3-2"></span>**Default Settings for MSDP**

This table lists the default settings for the MSDP parameters.

#### **Table 1: Default MSDP Parameters**

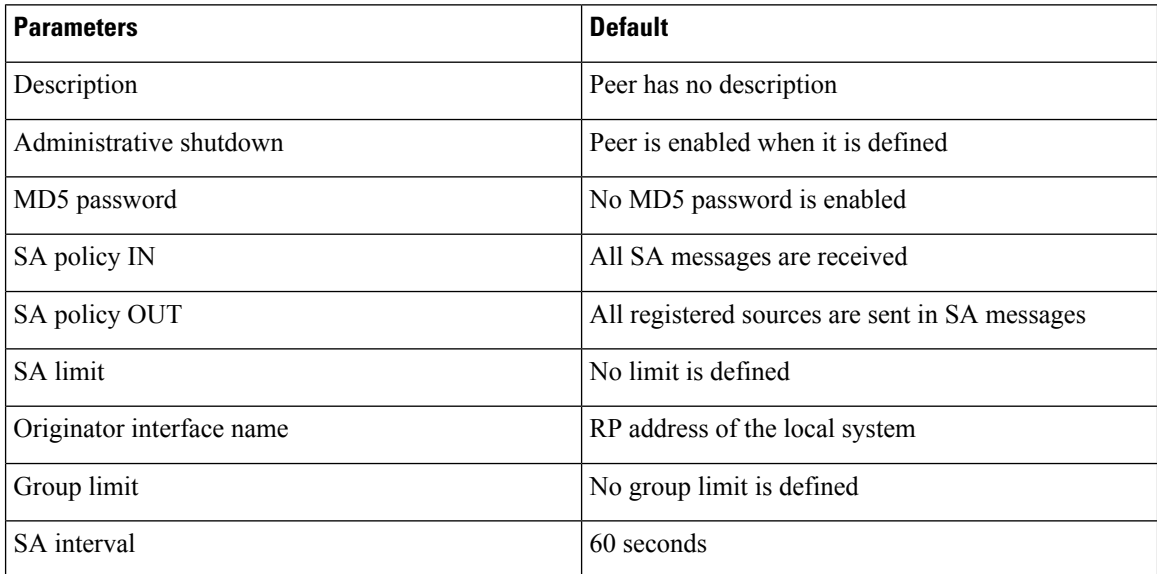

Ш

## <span id="page-4-0"></span>**Configuring MSDP**

You can establish MSDP peering by configuring the MSDP peers within each PIM domain.

- **1.** Select the routers to act as MSDP peers.
- **2.** Enable the MSDP feature.
- **3.** Configure the MSDP peers for each router identified in Step 1.
- **4.** Configure the optional MSDP peer parameters for each MSDP peer.
- **5.** Configure the optional global parameters for each MSDP peer.
- **6.** Configure the optional mesh groups for each MSDP peer.

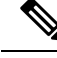

The MSDP commands that you enter before you enable MSDP are cached and then run when MSDP is enabled. Use the **ip msdp peer** or **ip msdp originator-id** command to enable MSDP. **Note**

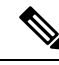

**Note**

If you are familiar with the Cisco IOS CLI, be aware that the Cisco NX-OS commands for this feature might differ from the Cisco IOS commands that you would use.

### **Enabling the MSDP Feature**

#### **Before you begin**

Before you can access the MSDP commands, you must enable the MSDP feature.

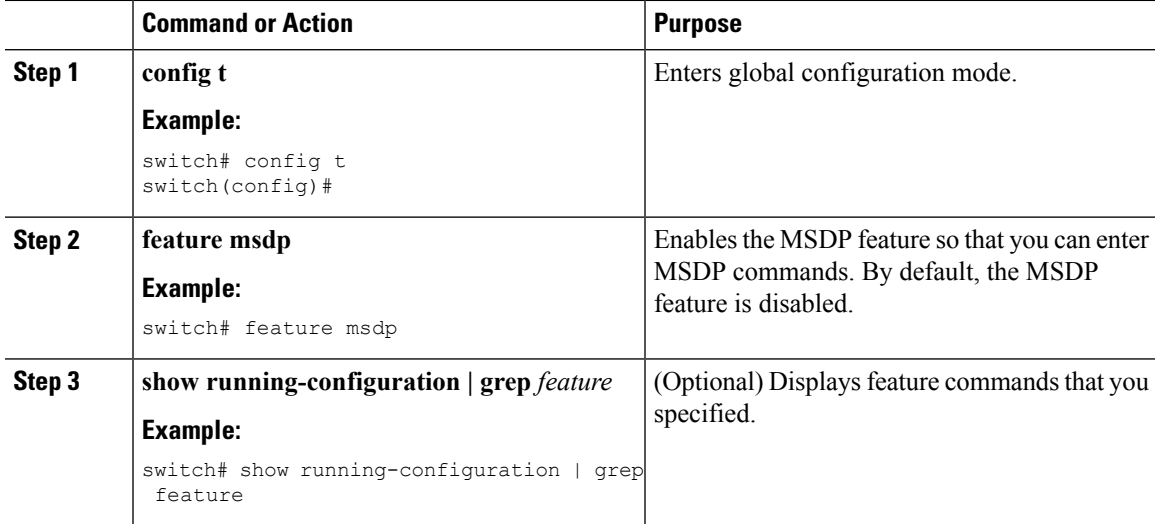

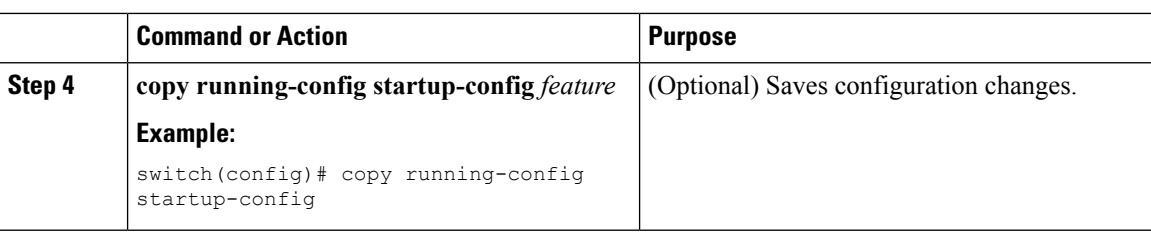

### **Configuring MSDP Peers**

You can configure an MSDP peer when you configure a peering relationship with each MSDP peer that resides either within the current PIM domain or in another PIM domain. MSDP is enabled on the router when you configure the first MSDP peering relationship.

### **Before you begin**

Ensure that you have installed the Enterprise Services license and enabled PIM and MSDP.

Ensure that you configured PIM in the domains of the routers that you will configure as MSDP peers.

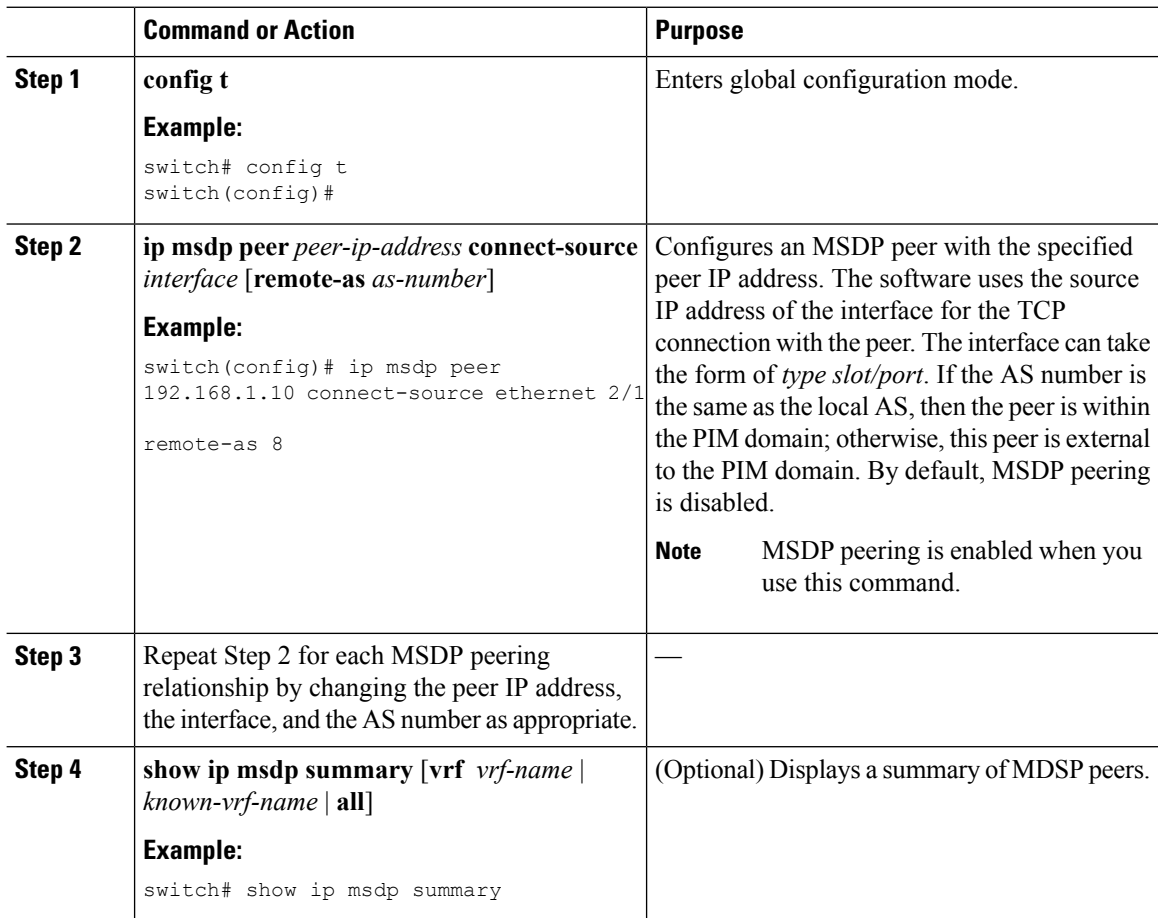

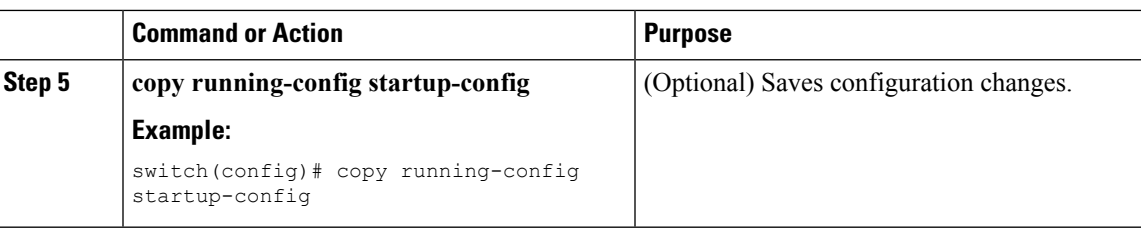

### **Configuring MSDP Peer Parameters**

You can configure the optional MSDP peer parameters described in this table. You configure these parameters in global configuration mode for each peer based on its IP address.

**Table 2: MSDP Peer Parameters**

| <b>Parameter</b>        | <b>Description</b>                                                                                                    |
|-------------------------|----------------------------------------------------------------------------------------------------|
| Description             | Description string for the peer. By default, the peer<br>has no description.                                                                                                    |
| Administrative shutdown | Method to shut down the MSDP peer. The<br>configuration settings are not affected by this<br>command. You can use this parameter to allow<br>configuration of multiple parameters to occur before<br>making the peer active. The TCP connection with<br>other peers is terminated by the shutdown. By default,<br>a peer is enabled when it is defined. |
| MD5 password            | MD5-shared password key used for authenticating<br>the peer. By default, no MD5 password is enabled.                                                                                                    |
| SA policy IN            | Route-map policy for incoming SA messages. By<br>default, all SA messages are received.                                                                                                    |
| SA policy OUT           | Route-map policy $\frac{2}{3}$ for outgoing SA messages. By<br>default, all registered sources are sent in SA messages.                                                                                                    |
| <b>SA</b> limit         | Number of $(S, G)$ entries accepted from the peer and<br>stored in the SA cache. By default, there is no limit.                                                                                                    |

<span id="page-6-1"></span><span id="page-6-0"></span><sup>1</sup> To configure route-map policies,see the *Cisco Nexus 7000 Series NX-OS Unicast Routing Configuration Guide.*

<sup>2</sup> To configure route-map policies, see the *Cisco Nexus* 7000 Series NX-OS *Unicast Routing Configuration Guide.*

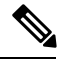

**Note**

Only the **match ip multicast group** command is supported for MSDP SA policy. The **match ip address** command for matching an ACL is not supported.

I

### **Before you begin**

Ensure that you have installed the Enterprise Services license and enabled PIM and MSDP.

#### **Procedure**

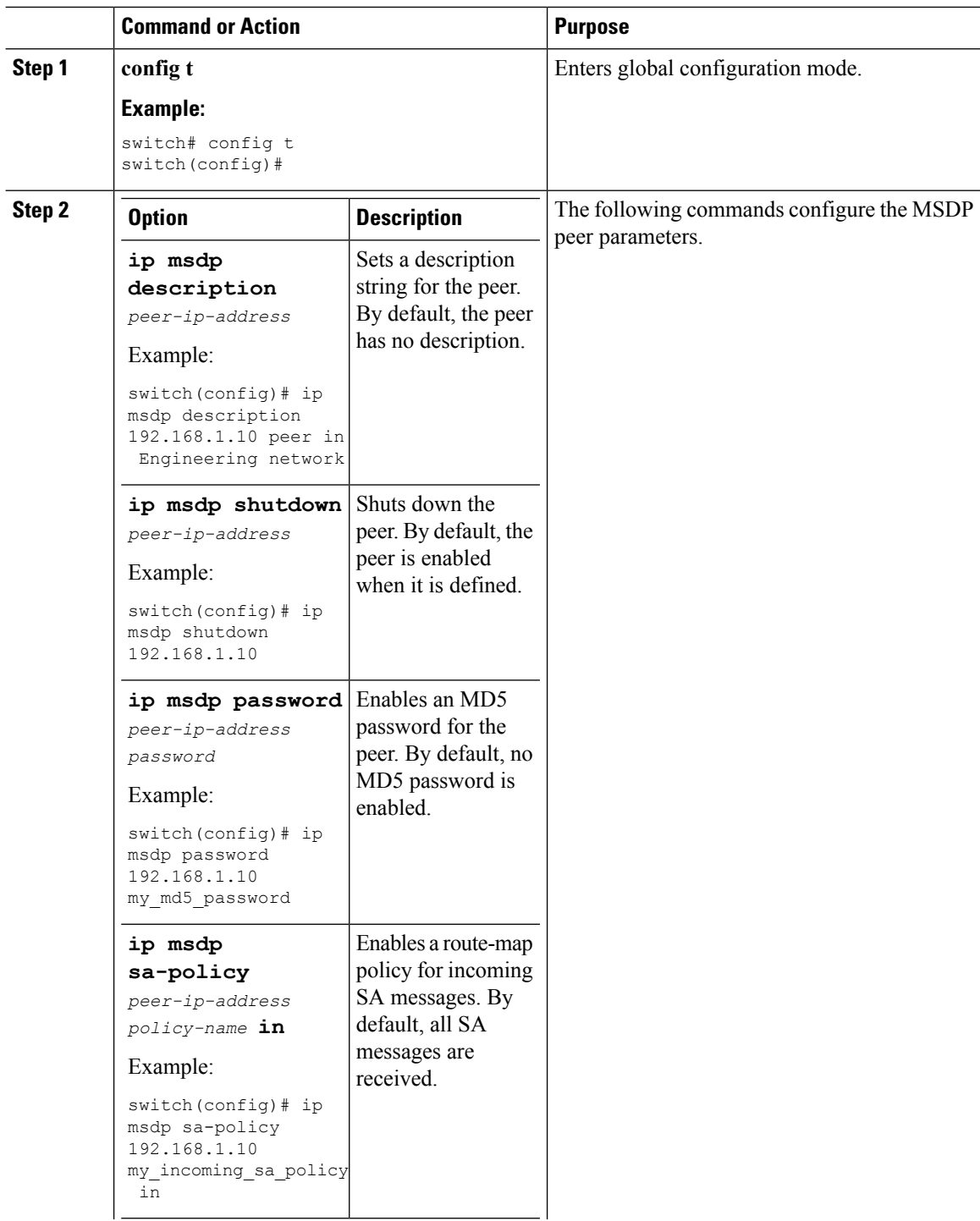

ı

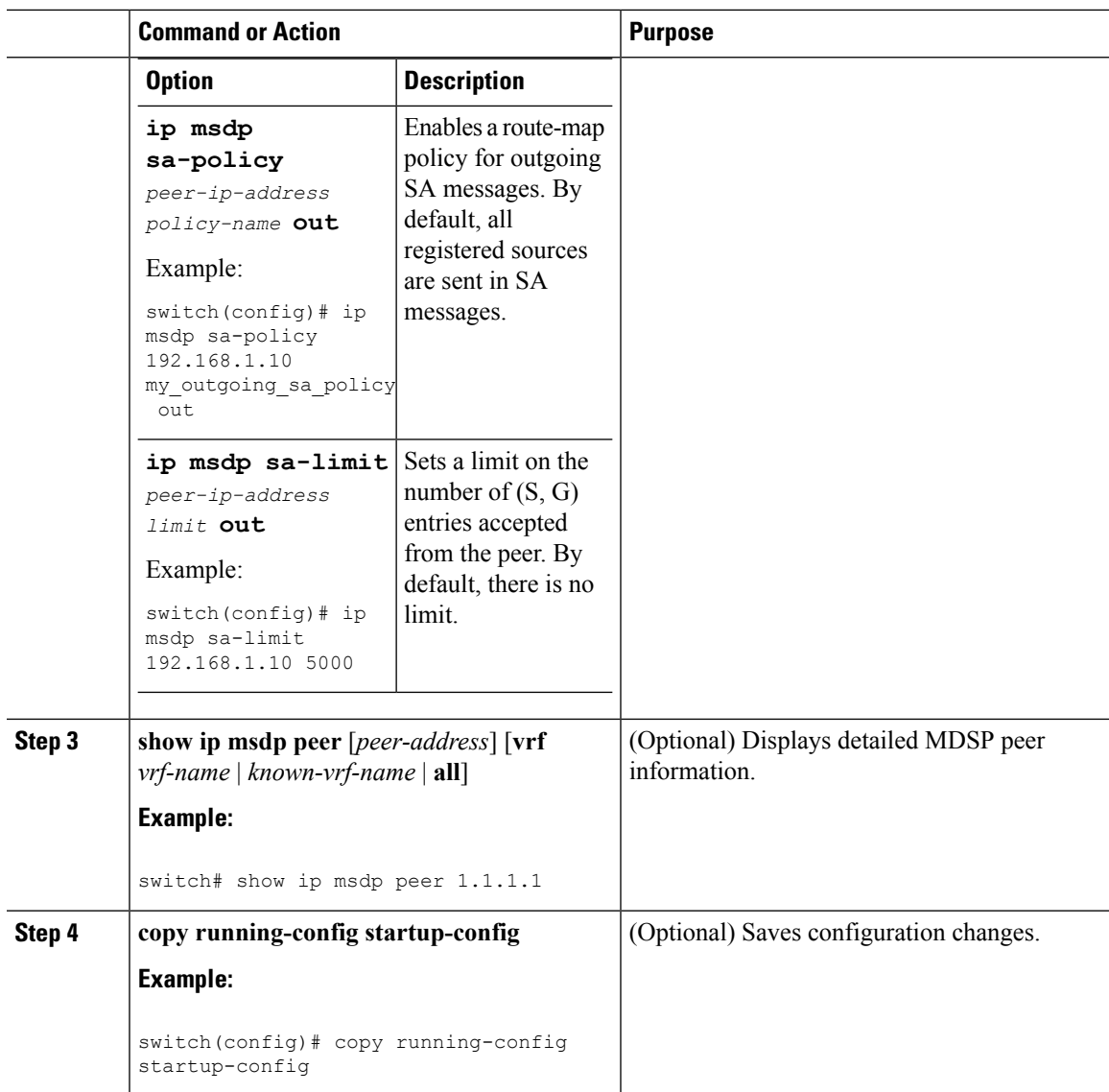

## **Configuring MSDP Global Parameters**

 $\overline{\phantom{a}}$ 

You can configure the optional MSDP global parameters described in this table.

### **Table 3: MSDP Global Parameters**

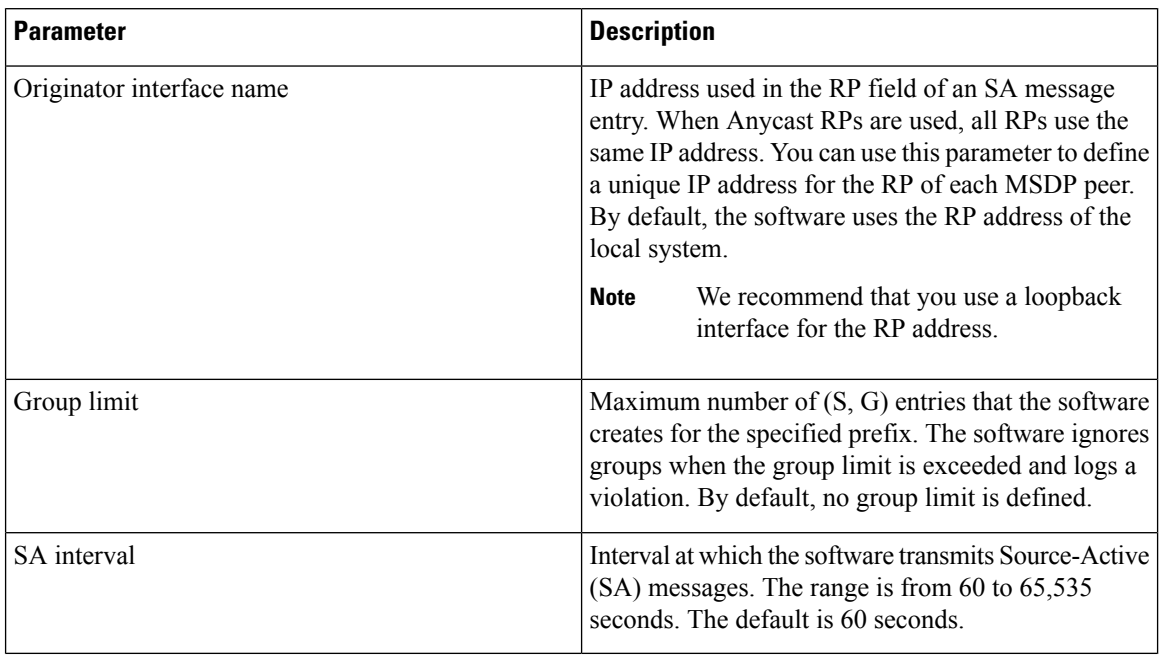

### **Before you begin**

Ensure that you have installed the Enterprise Services license and enabled PIM and MSDP.

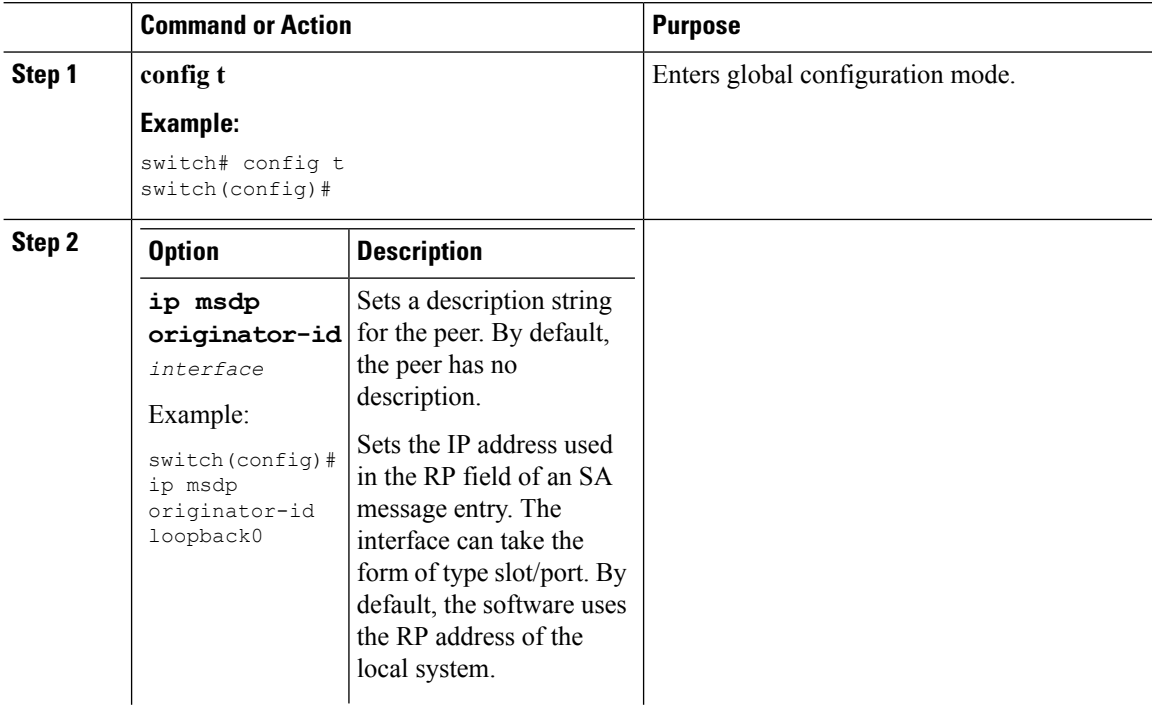

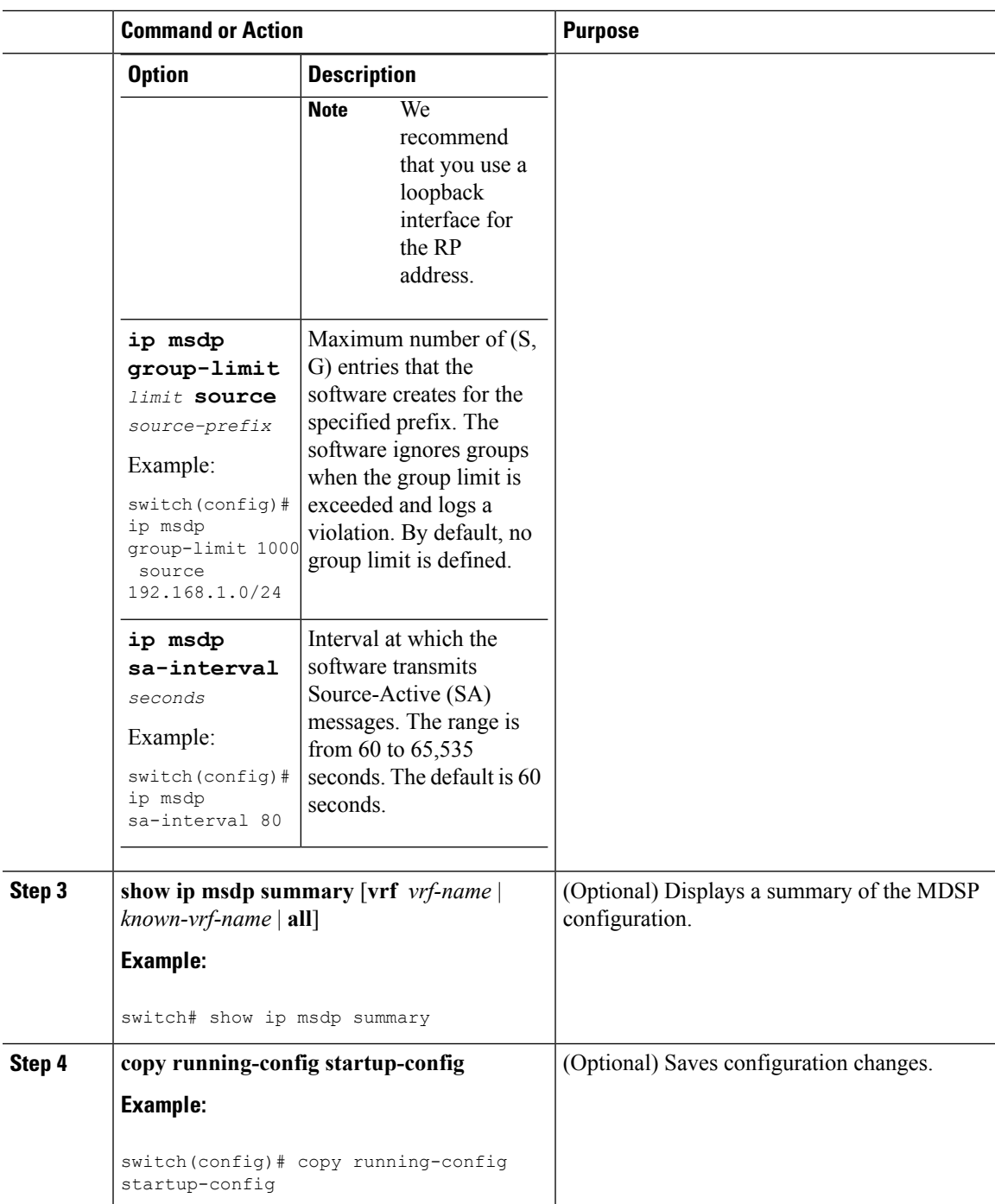

### **Configuring MSDP Mesh Groups**

You can configure optional MDSP mesh groups in global configuration mode by specifying each peer in the mesh. You can configure multiple mesh groups on the same router and multiple peers per mesh group.

Ensure that you have installed the Enterprise Services license and enabled PIM and MSDP.

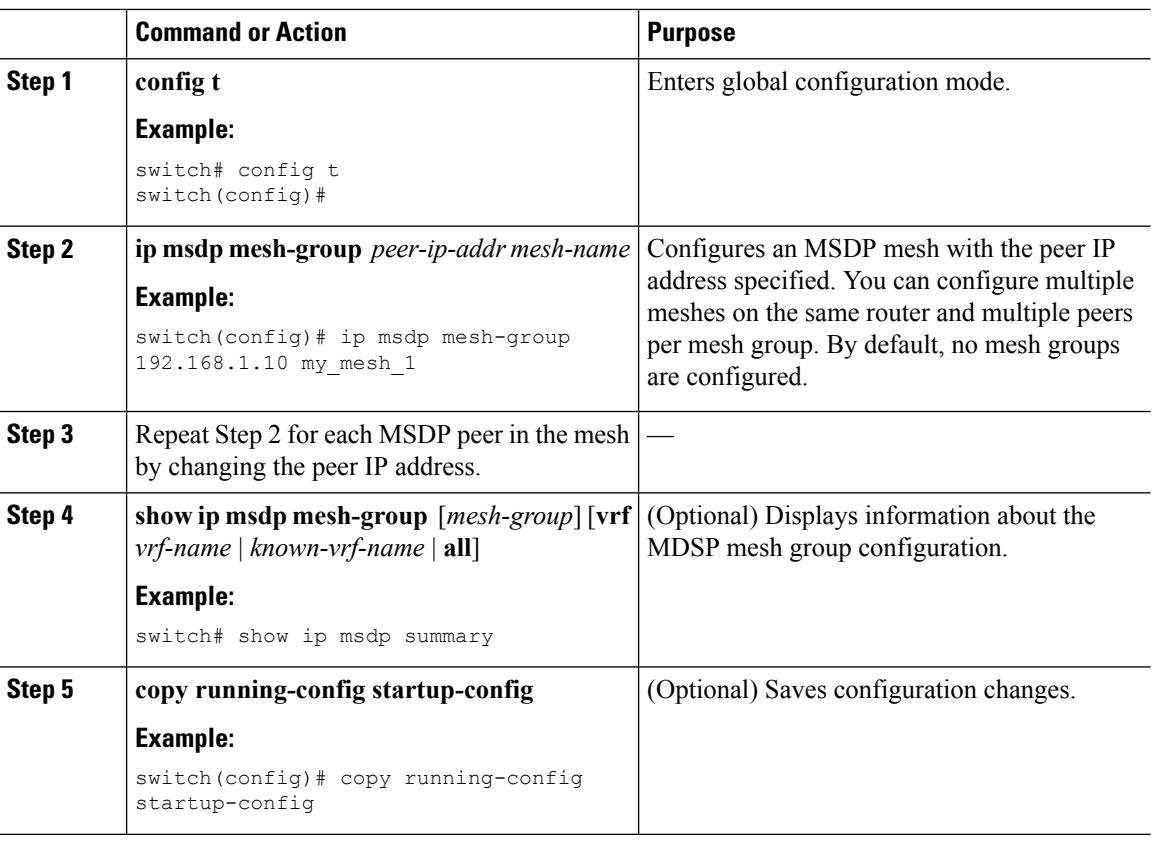

#### **Procedure**

## **Restarting the MSDP Process**

### **Before you begin**

You can restart the MSDP process and optionally flush all routes.

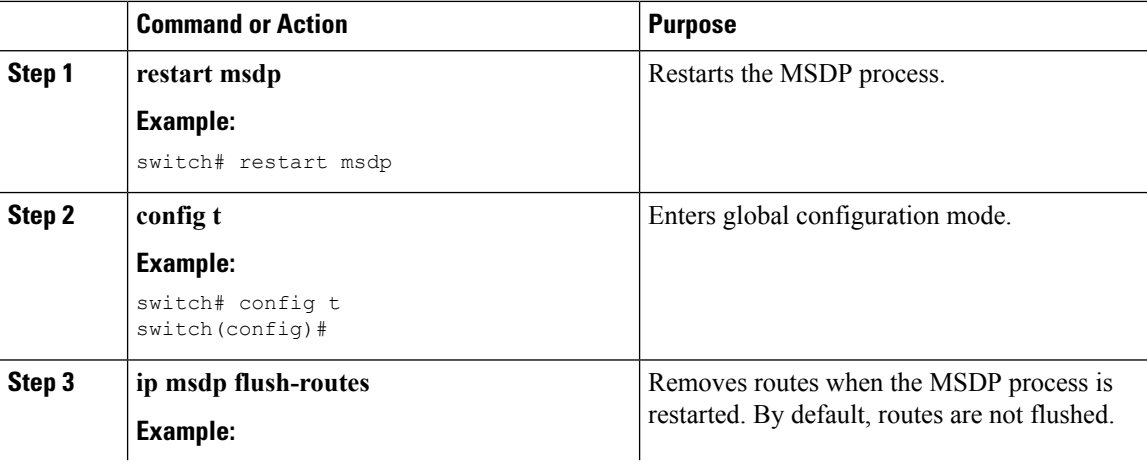

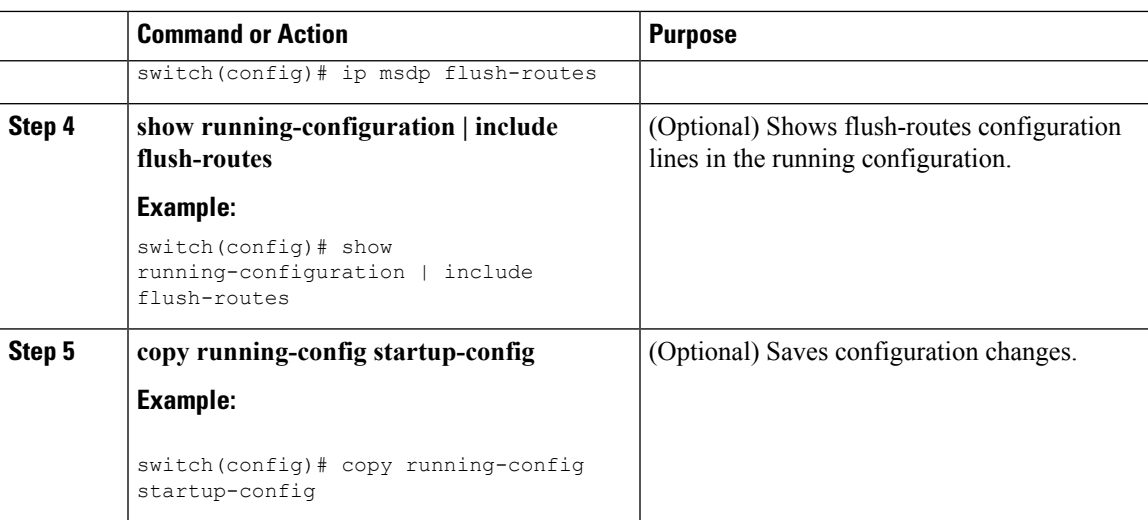

# <span id="page-12-0"></span>**Verifying the MSDP Configuration**

To display the MSDP configuration, perform one of the following tasks:

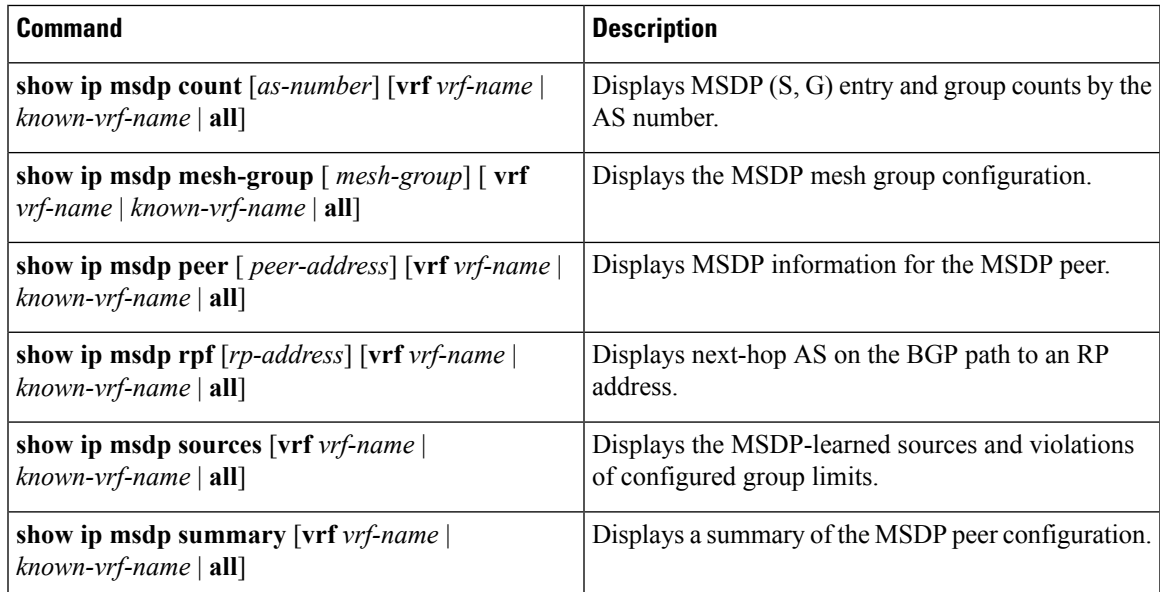

For detailed information about the fields in the output from these commands, see *Cisco Nexus 7000 Series NX-OS Multicast Routing Command Reference*.

## <span id="page-12-1"></span>**Monitoring MSDP**

You can display and clear MSDP statistics by using the features in this section.

### **Displaying Statistics**

You can display MSDP statistics using the commands listed in this table.

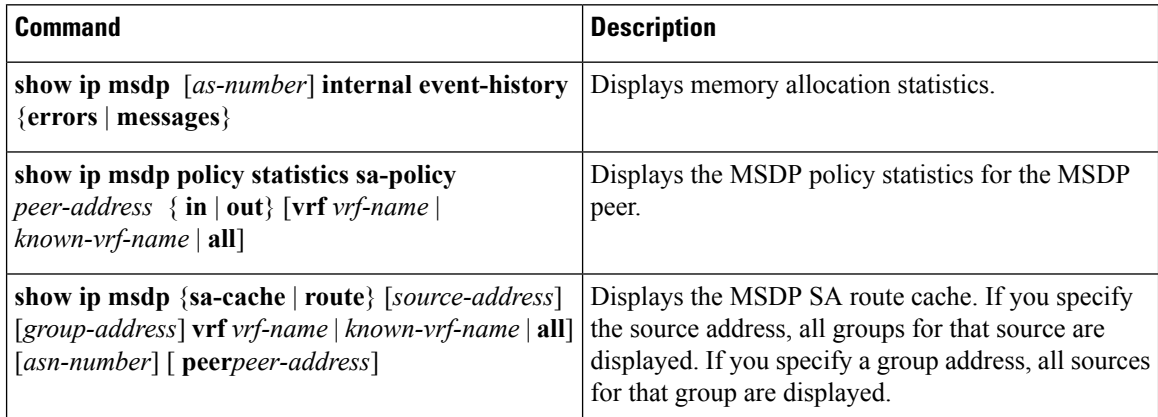

### **Clearing Statistics**

You can clear the MSDP statistics using the commands listed in this table.

#### **Table 4: MSDP Clear Statistics Commands**

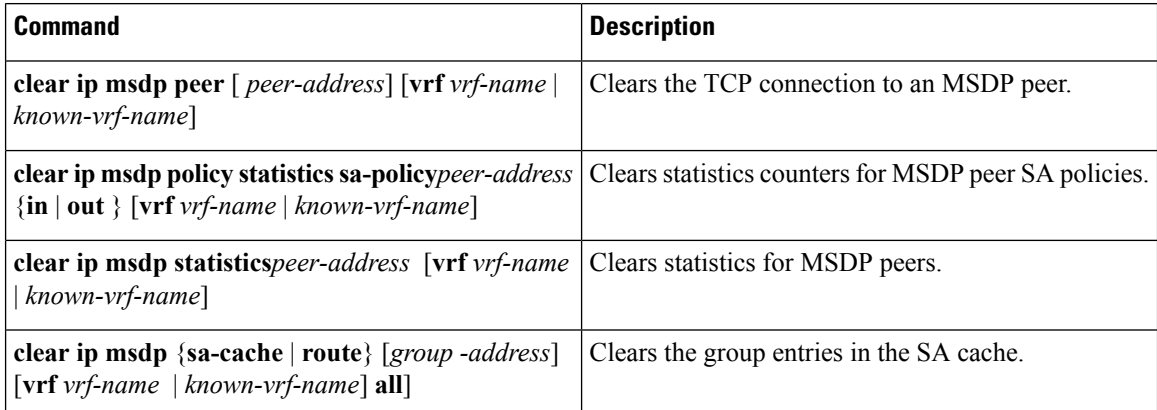

## <span id="page-13-0"></span>**Configuration Examples for MSDP**

To configure MSDP peers, some of the optional parameters, and a mesh group, follow these steps for each MSDP peer:

**1.** Configure the MSDP peering relationship with other routers.

```
switch# config t
switch(config)# switch(config)# ip msdp peer 192.168.1.10 connect-source ethernet 1/0
remote-as 8
```
**2.** Configure the optional peer parameters.

```
switch# config t
switch(config)# ip msdp password 192.168.1.10 my_peer_password_AB
```
Ш

**3.** Configure the optional global parameters.

```
switch# config t
switch(config)# ip msdp sa-interval 80
```
**4.** Configure the peers in each mesh group.

```
switch# config t
switch(config)# ip msdp mesh-group 192.168.1.10 mesh_group_1
```
This example shows how to configure a subset of the MSDP peering.

```
RP 3: 192.168.3.10 (AS 7)
config t
 ip msdp peer 192.168.1.10 connect-source ethernet 1/1
 ip msdp peer 192.168.2.10 connect-source ethernet 1/2
 ip msdp peer 192.168.6.10 connect-source ethernet 1/3 remote-as
9
 ip msdp password 192.168.6.10 my_peer_password_36
 ip msdp sa-interval 80
 ip msdp mesh-group 192.168.1.10 mesh_group_123
 ip msdp mesh-group 192.168.2.10 mesh_group_123
 ip msdp mesh-group 192.168.3.10 mesh_group_123
RP 5: 192.168.5.10 (AS 8)
config t
 ip msdp peer 192.168.4.10 connect-source ethernet 1/1
 ip msdp peer 192.168.6.10 connect-source ethernet 1/2 remote-as
\alphaip msdp password 192.168.6.10 my_peer_password_56
 ip msdp sa-interval 80
RP 6: 192.168.6.10 (AS 9)
config t
 ip msdp peer 192.168.7.10 connect-source ethernet 1/1
 ip msdp peer 192.168.3.10 connect-source ethernet 1/2 remote-as
7
 ip msdp peer 192.168.5.10 connect-source ethernet 1/3 remote-as
8
 ip msdp password 192.168.3.10 my_peer_password_36
 ip msdp password 192.168.5.10 my_peer_password_56
 ip msdp sa-interval 80
```
### <span id="page-14-0"></span>**Related Documents**

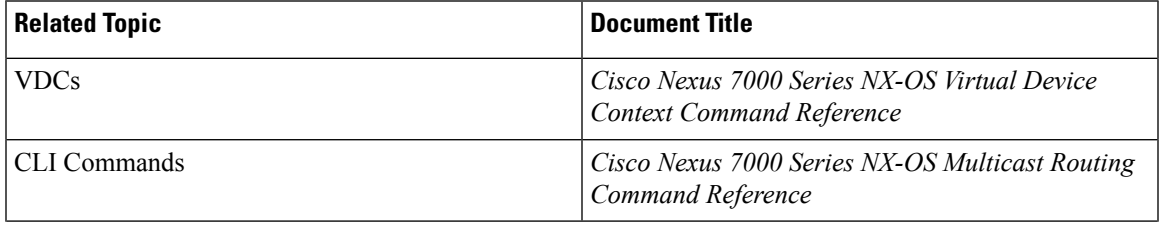

I

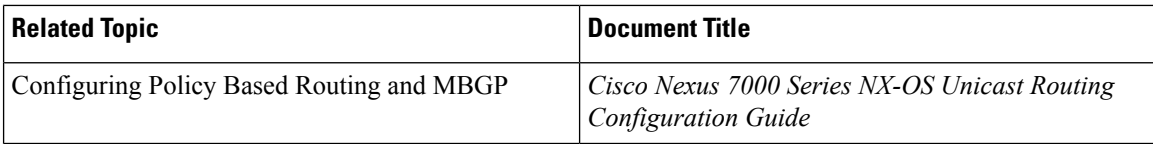

# <span id="page-15-0"></span>**Standards**

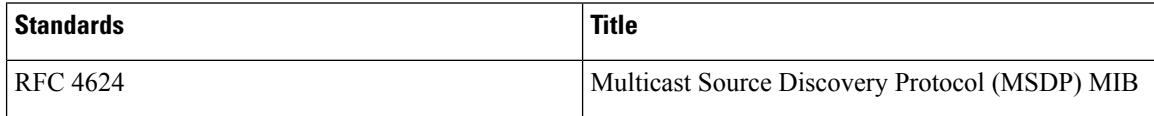